### $\cdot$ l $\cdot$ l $\cdot$ **CISCO**

#### **AZ ELSő LÉPÉSEK**

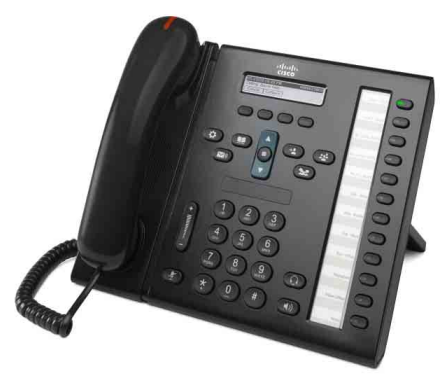

**ASSZISZTENSEK SZÁMÁRA**

### **Cisco Unified 6961 IP-telefon**

- **1** [Tárcsázás](#page-0-0)
- **2** [Hívás felvétele](#page-0-1)
- **3** [Tartás](#page-0-2)
- **4** [Átadás](#page-0-3)
- **5** [Konferenciabeszélgetés](#page-0-4)
- **6** [Elnémítás](#page-0-5)
- **7** [Hangposta](#page-0-6)
- **8** [Átirányítás](#page-0-7)
- **9** [Minden hívás átirányítása](#page-0-8)
- **10** Híváselő[zmények](#page-1-0)
- **11** [Címtárak](#page-1-1)
- **12** [Megosztott vonalak](#page-1-2)
- **13** [Beállítások](#page-1-3)
- **14** [Navigáció](#page-1-4)
- **15** [Tippek](#page-1-5)

**Megjegyzés A legjobb eredmény érdekében ezt a dokumentumot 22x36 cm-es (legal méretű) papírra nyomtassa.**

# <span id="page-0-0"></span>**1 Tárcsázás**

Hívás kezdeményezéséhez vegye fel a telefonkagylót, és tárcsázza a számot. Ezen kívül az alábbi lehetőségei vannak.

#### **Az utoljára hívott szám újrahívása**

Az elsődleges vonalon való újrahíváshoz nyomja meg az **Újrahív** funkciógombot. A másodlagos vonalon való újrahíváshoz előbb nyomja meg a vonal gombját.

#### **Tárcsázás letett kagylóval**

- **1.** Írjon be egy számot a telefon inaktív állapotában.
- **2.** Emelje fel a kagylót, vagy nyomjon meg egy vonalgombot, a **Hív** funkciógombot, a fejbeszélő gombot, a kihangosító  $\left( \bigwedge \right)$  gombot vagy a navigációs oszlop kerek **Választ** gombját.

#### **Gyorshívás**

Adjon meg egy gyorshívó számot, majd nyomja meg a **Gyorshívó** funkciógombot. Vagy nyomja meg a navigációs oszlop **le** nyilát a telefon inaktív állapotában, görgessen egy gyorshívó elemre, majd nyomja meg a navigációs oszlop kerek **Választ** gombját. A telefon jobb oldalán lévő gombokhoz is lehetnek gyorshívók rendelve.

# <span id="page-0-1"></span>**2 Hívás felvétele**

#### Új hívásjelzők:

- **•** A vonalgomb sárgán villog
- **Animált ikon és hívóazonosító**
- **•** A kézibeszélőn piros lámpa villog

A hívás fogadásához vegye fel a kézibeszélőt. Vagy nyomja meg a sárgán villogó vonalgombot, a **Válasz** funkciógombot vagy a nem világító fejbeszélő vagy kihangosító gombot.

#### **Hívás felvétele több vonal esetén**

Ha éppen beszél valakivel, és újabb hívást kap, rövid időre egy üzenet jelenik meg a telefon kijelzőjén. A második hívás felvételéhez és az első hívás tartásba helyezéséhez nyomja meg a sárgán villogó vonalgombot.

A telefon képes vonalanként egy hívás, illetve vonalanként több hívás kezelésére is. Az Önnek megfelelő beállítással kapcsolatban forduljon a rendszergazdához.

### <span id="page-0-2"></span>**3 Tartás**

- **1.** Nyomja meg a **Tartás** gombot  $\leq$ . Megjelenik a tartás ikon  $\blacksquare$ , és a vonalgomb zölden villogni kezd.
- **2.** A hívás tartásból való visszavételéhez nyomja meg a zölden villogó vonalgombot vagy a **Visszav** funkciógombot.

# <span id="page-0-3"></span>**4 Átadás**

- **1.** Összekapcsolt (nem tartott) hívásban nyomja meg az **Átadás** gombot <sup>5</sup>
- **2.** Írja be annak a félnek a telefonszámát, akinek a hívást át szeretné adni.
- **3.** Nyomja meg az **Átadás** gombot vagy az **Átad** funkciógombot (mielőtt vagy miután a hívást fogadó fél válaszol).

Az átadás megtörténik.

### **Vonalak közötti átadás**

Átadhat két különböző vonalon lévő két hívást egymásnak anélkül, hogy Ön vonalban maradna:

- **1.** Összekapcsolt (nem tartott) hívásban nyomja meg az **Átadás** gombot (→
- **2.** Nyomja meg a másik (tartásban lévő) híváshoz tartozó vonalgombot.

Az átadás megtörténik.

### <span id="page-0-4"></span>**5 Konferenciabeszélgetés**

- **1.** Összekapcsolt (nem tartott) hívásban nyomja meg a **Konferencia** gombot .
- **2.** Indítson új hívást.
- **3.** Nyomja meg a **Konferencia** gombot vagy a **Konfer** funkciógombot (mielőtt vagy miután az adott fél válaszol).

A konferencia megkezdődik, és a telefonon a Konferencia" felirat olvasható.

**4.** Ismételje meg a műveletet a többi résztvevővel is.

A konferencia akkor ér véget, ha minden résztvevő letette.

#### **Vonalak közötti konferenciabeszélgetés**

Két különböző vonalon lévő két hívást konferenciabeszélgetéssé egyesíthet. A konferenciabeszélgetésben Ön is részt vesz.

- **1.** Összekapcsolt (nem tartott) hívásban nyomja meg a **Konferencia** gombot .
- **2.** Nyomja meg a másik (tartásban lévő) híváshoz tartozó vonalgombot.

### **Résztvevők megtekintése és eltávolítása**

A konferenciabeszélgetés közben nyomja meg a **Részletek** funkciógombot. Ha el szeretne távolítani egy résztvevőt a konferenciabeszélgetésből, görgessen a résztvevőre, és nyomja meg az **Eltáv** funkciógombot.

# <span id="page-0-5"></span>**6 Elnémítás**

- **1.** Hívás közben nyomja meg az **Elnémítás** gombot . A gomb világítva jelzi, hogy az elnémítás be van kapcsolva.
- **2.** Az elnémítás kikapcsolásához nyomja meg újra az **Elnémítás** gombot.

# <span id="page-0-6"></span>**7 Hangposta**

Új üzenet jelzése:

- **•** Folyamatosan világító piros lámpa a kézibeszélőn
- **•** Szaggatott tárcsahang (ha elérhető)
- "Új hangüzenet" üzenet a képernyőn

### **Üzenetek meghallgatása**

Nyomja meg az **Üzenetek** gombot ( $\leq$ ), és kövesse a hangutasításokat. Egy adott vonal üzeneteinek meghallgatásához először nyomja meg a megfelelő vonalgombot.

# <span id="page-0-7"></span>**8 Átirányítás**

Nyomja meg az **Átirányítás** funkciógombot, miközben a hívás kicseng, aktív vagy tartásban van. Ezzel a funkcióval átirányíthatja a hívást a hangpostára (vagy egy másik, a rendszergazda által beállított számra).

### <span id="page-0-8"></span>**9 Minden hívás átirányítása**

- **1.** Az elsődleges vonalra beérkező hívásoknak egy másik számra való átirányításához nyomja meg az **ÁtirMind** funkciógombot.
- **2.** Írjon be egy telefonszámot, vagy az összes hívás hangpostára való átirányításához nyomja meg az **Üzenetek** gombot
- **3.** A telefon kijelzője megerősíti a művelet sikerességét.
- **4.** A hívásátirányítás megszüntetéséhez nyomja meg az **Átir Ki** funkciógombot.

Ha a hívásátirányítást távolról vagy másodlagos vonalon szeretné beállítani, megteheti a Felhasználói beállítások weboldalon. Ezzel kapcsolatban a rendszergazda tud részletes tájékoztatást nyújtani.

## <span id="page-1-0"></span>**10 Híváselőzmények**

### **A híváselőzmények megtekintése**

- 1. Nyomja meg az **Alkalmazások**  $\bullet$  gombot.
- **2.** Válassza a **Híváselőzmények pontot. (**Görgetni a navigációs nyilakkal, menüpontot választani a kerek **Választ** gombbal lehet.)
- **3.** Válassza ki, hogy melyik vonal előzményeit szeretné megtekinteni.

A telefon az utolsó 150 nem fogadott, tárcsázott és fogadott hívást jeleníti meg.

- **4.** Adott hívás részleteinek megtekintéséhez görgessen a hívásra, és nyomja meg a **tovább**, majd a **Részletek** funkciógombot.
- **5.** A híváselőzményekhez való visszatéréshez nyomja meg a **Vissza** funkciógombot. Az Alkalmazások menüből való kilépéshez nyomja meg az **Alkalmazások** gombot.

#### **Csak a nem fogadott hívások megtekintése**

- **1.** Lépjen be a híváselőzményekbe.
- **2.** Nyomja meg az **Elmulasztott** funkciógombot.

#### **Csak a tárcsázott hívások megtekintése**

Nyomja meg a navigációs oszlopban a felfelé nyilat, amikor a telefon inaktív állapotban van, és nincs menü megnyitva.

#### **Tárcsázás a híváselőzményekből**

- **1.** Lépjen be a híváselőzményekbe, vagy tekintse meg a nem fogadott vagy a tárcsázott hívásokat.
- **2.** Görgessen egy elemre, és emelje fel a kagylót, vagy nyomjon meg egy vonalgombot vagy a **Választ** gombot. Ha tárcsázás előtt szerkeszteni szeretné a számot, a következő funkciógombokat nyomja meg: **tovább > MódHív**.

## <span id="page-1-1"></span>**11 Címtárak**

- **1.** Nyomja meg a **Kapcsolatok** gombot  $\Box$
- **2.** Válasszon egy címtárat. (Görgetni a navigációs nyilakkal, menüpontot választani a kerek **Választ** gombbal lehet.)
- **3.** A billentyűzet segítségével adjon meg keresési feltételt.
- **4.** Nyomja meg az **Indít** funkciógombot.
- **5.** A tárcsázáshoz görgessen egy elemre, és nyomja meg a **Hív** funkciógombot.

# <span id="page-1-2"></span>**12 Megosztott vonalak**

Ha a főnökével osztozik egy vonalon, az adott vonalgomb kijelzi a megosztott vonal hívásaktivitását:

- **•** A vonalgomb sárgán villog hívás érkezett a megosztott vonalon. A hívást Ön és a főnöke is felveheti.
- **•** A vonalgomb pirosan világít a főnöke beszél a megosztott vonalon.
- **•** A vonalgomb pirosan villog a főnöke hívást helyezett tartásba a megosztott vonalon. A hívást Ön és a főnöke is visszaveheti.

# <span id="page-1-3"></span>**13 Beállítások**

#### **Hangerő**

A hangerő-szabályozó gomb a billentyűzet bal oldalán található.

- **•** A kézibeszélő, a fejbeszélő és a kihangosító hangerejét a **hangerő** gombbal állíthatja, amikor a telefon használatban van.
- **•** A csengés hangerejének beállításához nyomja meg a **hangerő** gomb felső vagy alsó részét.
- **•** A telefon csengéskor a **hangerő** gomb alsó részének egyszeri megnyomásával némítható (ha többször nyomja meg, azzal csökkenti a csengés hangerejét.)

### **Csengőhang**

- **1.** Nyomja meg az **Alkalmazások** gombot .
- **2.** Válassza a **Beállítások** pontot. **(**Görgetni a navigációs nyilakkal, menüpontot választani a kerek **Választ** gombbal lehet.)
- **3.** Válassza a **Csengőhang** pontot.
- **4.** Válasszon vonalat.
- **5.** Görgessen végig a csengőhangok listáján a **Lejátsz** gomb megnyomásával belehallgathat az egyes csengőhangokba.
- **6.** A kiválasztott csengőhang alkalmazásához nyomja meg a **Beállítás** és az **Alkalmaz** funkciógombot.

### **A kijelző kontrasztja**

- **1.** Nyomja meg az **Alkalmazások** gombot .
- **2.** Válassza a **Beállítások pontot. (**Görgetni a navigációs nyilakkal, menüpontot választani a kerek **Választ** gombbal lehet.)
- **3.** Válassza a **Kontraszt** pontot.
- **4.** Nyomja meg a Navigációs oszlop fel vagy le gombját.
- **5.** Nyomja meg a **Ment** funkciógombot.

# <span id="page-1-4"></span>**14 Navigáció**

#### **Hol találhatók a vonalgombok?**

A 12 vonalgomb a telefon jobb oldalán található.

Azok a gombok, amelyek nincsenek telefonvonalhoz rendelve, használhatók gyorshívónak, illetve egyéb funkciókra. További tájékoztatásért forduljon a rendszergazdához.

#### **Hol találhatók a funkciógombok?**

A négy funkciógomb a telefonkijelző alatt található. A **tovább** gomb megnyomásával (amennyiben elérhető) további funkciógombokat jeleníthet meg.

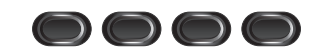

#### **Hogyan lehet listában vagy menüben görgetni?**

Nyomja meg a Navigációs oszlop **fel** vagy **le** gombját.

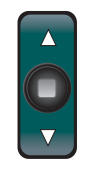

A kijelzőn egy görgetősáv jelzi, hogy hol van épp az adott listában.

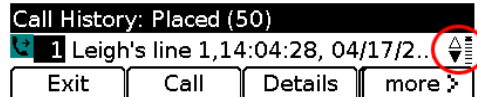

#### **Hogyan lehet listaelemet vagy menüpontot kiválasztani?**

Amikor az elem vagy pont ki van jelölve, nyomja meg a navigációs oszlop közepén lévő **Választ** gombot. A billentyűzeten is beírhatja az adott elem vagy pont számát.

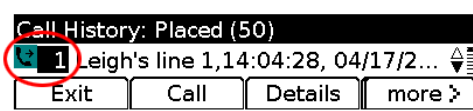

#### **Hogyan lehet kilépni egy menüből?**

A menü tetszőleges szinten való bezárásához nyomja meg a megfelelő funkciógombot.

A menüben a **Kilép** vagy a **Vissza**  $\bigcirc$  funkciógomb megnyomásával tud egy szintet visszalépni.

# <span id="page-1-5"></span>**15 Tippek**

### **Hogyan lehet figyelemmel követni több hívást?**

Az egyes vonalgombok színe megmutatja a hívási állapotot, és segít, ha egyszerre több hívást kell kezelni:

- **•** Csengő hívás villogó sárga
- **•** Összekapcsolt hívás folyamatos zöld
- **•** Tartott hívás villogó zöld
- **•** Megosztott vonal távolról használatban folyamatos piros
- **•** Megosztott vonal távolról tartásban villogó piros

#### **Mi a legjobb módja a fejbeszélő használatának?**

Ha sok hívást kezel, és fejbeszélőt visel, próbálja ki milyen, ha a fejbeszélő gomb  $\Omega$  mindig világít, és Ön csak a funkciógombok használatával veszi fel és teszi le a "kagylót". Amikor a fejbeszélő gomb világít, a fejbeszélő az elsődleges hangeszköz (nem a kihangosító).

### **Mire jó a Csere funkciógomb?**

A **Csere** funkciógombbal hívások között váltogathat, és bizalmasan beszélgethet mindkét féllel pl. átadás vagy konferenciabeszélgetés felépítése előtt.

### **Hogyan lehet gyorshívókat beállítani?**

A gyorshívók beállításához, valamint a telefon egyéb szolgáltatásainak és beállításainak testreszabásához nyissa meg a számítógépen webböngészővel a Cisco Unified CM Felhasználói beállítások weboldalt. Az URL-címmel kapcsolatban, illetve további tájékoztatásért forduljon a rendszergazdához.

### **Hol található a teljes felhasználói kézikönyv?**

[http://www.cisco.com/en/US/products/ps10326/products\\_](http://www.cisco.com/en/US/products/ps10326/products_user_guide_list.html) user\_guide\_list.html

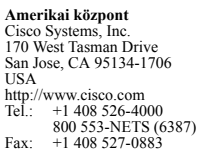

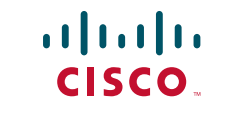

A Cisco és a Cisco embléma a Cisco Systems, Inc. és/vagy leányvállalatainak védjegye az Egyesült Államokban és más országokban. A Cisco védjegyeinek listája a www.cisco.com/go/trade található. A szövegben említett más védjegyek a megfelelő vállalatok tulajdonában állnak. A "partner" szó használata nem jelent partneri viszonyt a Cisco és semelyik más vállalat között. (1005R)

© 2011 Cisco Systems, Inc. Minden jog fenntartva.

Közzétéve: 2011. május 24., OL-25127-01